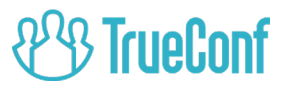

## Беспроводной спикерфон

# TrueConf Audio One

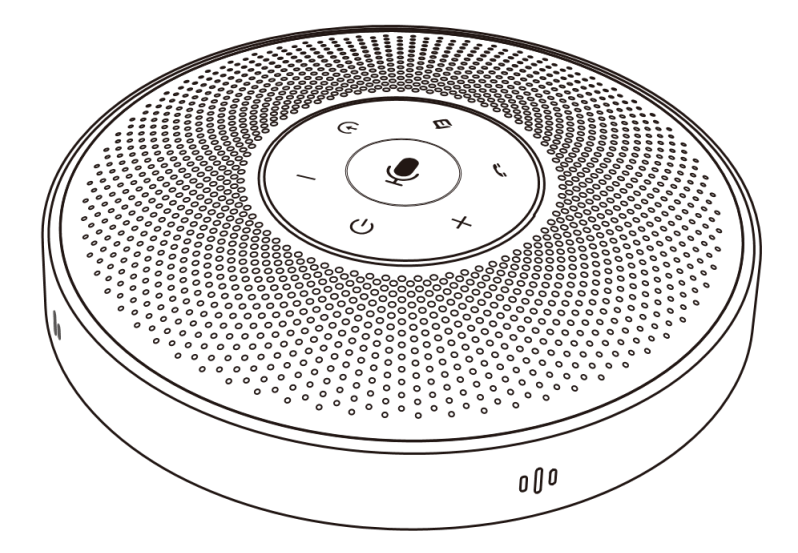

## Руководство пользователя

## **2<sup>0</sup>3 TrueConf**

## Содержание

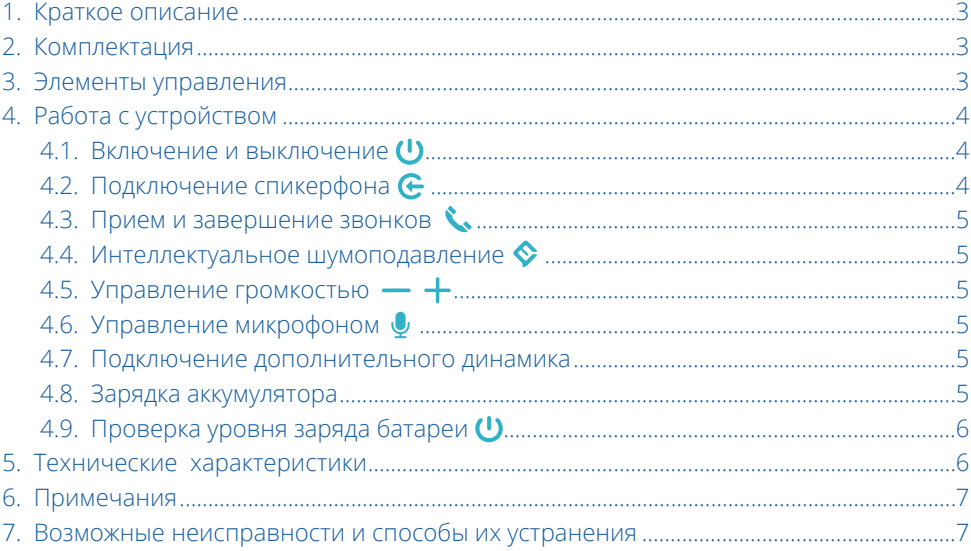

### **1. Краткое описание**

<span id="page-2-0"></span>TrueConf Audio One — это небольшой портативный спикерфон с массивом микрофонов для захвата звука на 360° и высоким качеством беспроводного соединения на большом расстоянии.

Подключение спикерфона к ПК осуществляется через Bluetooth, беспроводной USBадаптер (входит в комплект), USB-кабель или аудиокабель. Подключение смартфона или планшета может осуществляться через Bluetooth или аудиокабель.

## **2. Комплектация**

1. Спикерфон; 2. Чехол для переноски и хранения; 3. Беспроводной USB-адаптер для ПК; 4. Кабель USB для зарядки и подключения к ПК (длина 1м); 5. Аудиокабель mini-Jack 3.5 (TRRS) для подключения через аналоговый вход AUX (длина 1м); 6. Руководство пользователя.

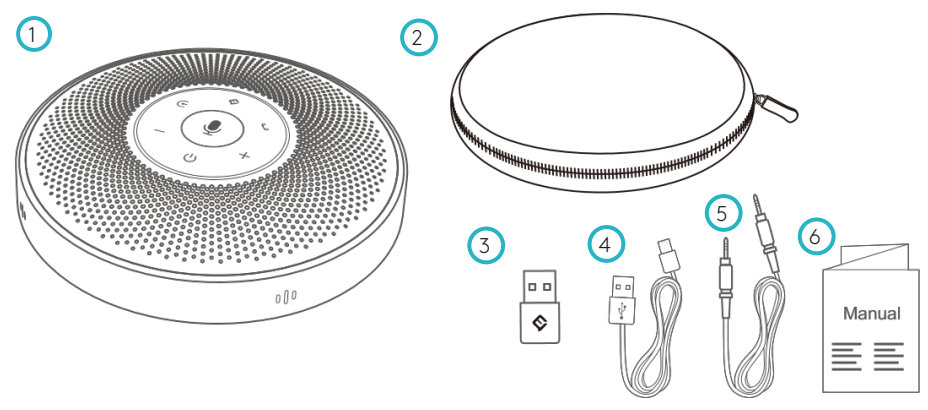

**3. Элементы управления**

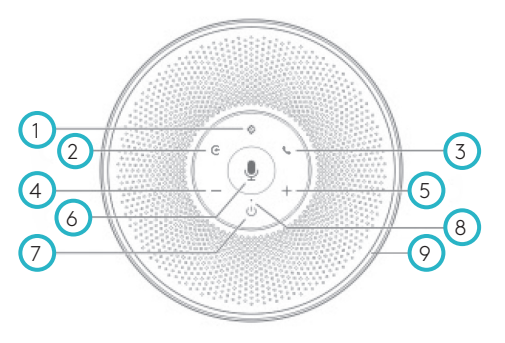

- 1. Включение/выключение шумоподавления;
- 2. Включение/выключение Bluetooth;
- 3. Принять/завершить вызов;
- 4. Уменьшить громкость;
- 5. Увеличить громкость;
- 6. Включение/выключение микрофона;
- 7. Включение/выключение питания;
- 8. Светодиодный индикатор состояния устройства;
- 9. Кольцевая светодиодная подсветка;

<span id="page-3-0"></span>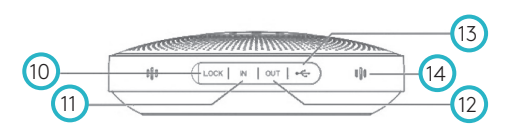

- 10. Kensington lock (защита от краж);
- 11. AUX аудиовход;
- 12. Выход AUX для наушников/дополнительного динамика;
- 13. USB;
- 14. Микрофон.

## **4. Работа с устройством**

#### **4.1. Включение и выключение**

Нажмите на кнопку (7) и удерживайте ее в течение 2-х секунд для включения или выключения спикерфона.

#### **4.2. Подключение спикерфона**

a. Первый способ: подключение ПК к TrueConf Audio One с помощью USBкабеля.

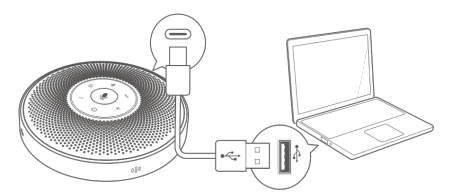

b. Второй способ: подключение TrueConf Audio One с помощью Bluetooth.

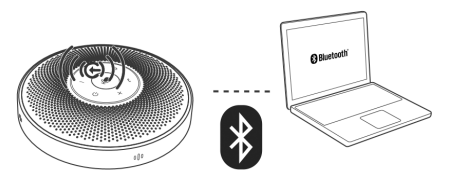

- b.1 Нажмите и удерживайте кнопку 2 в течение 2-х секунд, загоревшийся синий светодиодный индикатор 8 означает, что спикерфон находится в режиме сопряжения Bluetooth устройств.
- b.2 Включите функцию обнаружения устройств Bluetooth на вашем мобильном телефоне или компьютере, и выберите «TrueConf Audio One» из списка доступных к сопряжению устройств.
- c. Третий способ: подключение TrueConf Audio One с помощью беспроводного USB-адаптера.

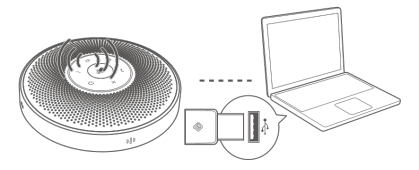

- c.1 Подключите беспроводной USB-адаптер к компьютеру, включите спикерфон и нажмите кнопку 2 в течение 2-х секунд.
- c.2 Произойдет автоматическое сопряжение устройств TrueConf Audio One и беспроводного USB-адаптера, а индикатор состояния (8) загорится синим цветом.
- d. Четвертый способ: использование аналоговой звуковой линии AUX для подключения.

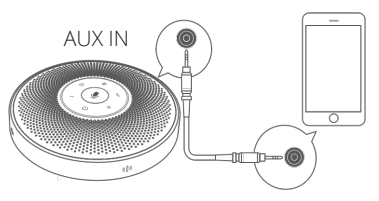

## <span id="page-4-0"></span>8<sup>2</sup><sup>9</sup> TrueConf

#### **4.3. Прием и завершение звонков**

При входящем звонке кратковременно нажмите кнопку (3), чтобы принять звонок.

В режиме разговора кратковременно нажмите кнопку (3), чтобы завершить звонок.

#### **4.4. Интеллектуальное шумоподавление**

Кратковременно нажмите кнопку (1), чтобы включить или выключить режим интеллектуального шумоподавления. Шумоподавление может блокировать нежелательные звуки, возникающие во время конференций, например, постукивание клавиш, шумы кондиционера, звук движущихся стульев и т. д.

Пожалуйста, обратите внимание, что диапазон захвата звука голоса может быть сокращен, когда включен режим шумоподавления. Для достижения наилучшего эффекта находитесь в радиусе 1.5 метра от спикерфона во время совершения звонка.

В режиме шумоподавления кольцевая светодиодная подсветка, указывающая направление захвата сигнала будет гореть зеленым цветом, а при отключенном шумоподавлении цвет подсветки изменится на синий.

#### **4.5. Управление громкостью**

Чтобы уменьшить громкость нажмите кнопку $(4)$ .

Чтобы увеличить громкость нажмите кнопку $(5)$ .

#### **4.6. Управление микрофоном**

Когда микрофон включен, нажатие кнопки 6 отключит звук микрофона.

Когда микрофон выключен, нажатие кнопки 6 приведет к включению микрофона.

#### **4.7. Подключение дополнительного динамика**

Подключите колонку к разъему AUX OUT спикерфона с помощью аудиокабеля.

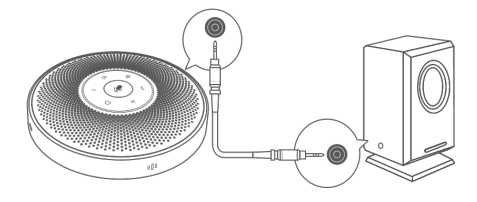

#### **4.8. Зарядка аккумулятора**

a. Зарядка от USB-порта компьютера.

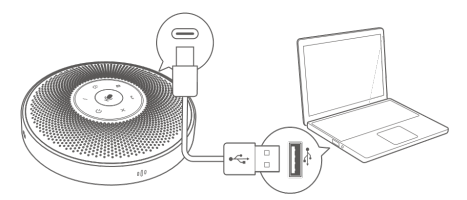

b. При помощи сетевого адаптера.

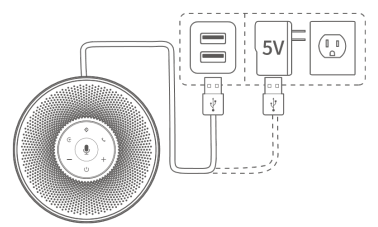

Используйте только сертифицированные блоки питания 5V DC, 1A.

#### <span id="page-5-0"></span>**4.9. Проверка уровня заряда батареи**

Кратковременное нажатие кнопки 8 позволяет проверить уровень текущего заряда батареи, круговая светодиодная индикация отображает текущее состояние заряда после нажатия.

В случае если батарея разряжена, светодиодный индикатор будет гореть красным цветом, а динамик будет издавать характерный звуковой сигнал (один раз в 5 минут) до тех пор, пока устройство автоматически не выключится, полностью исчерпав заряд.

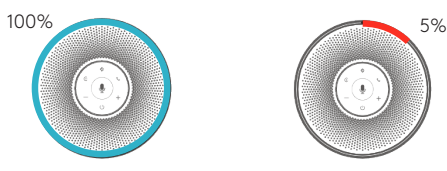

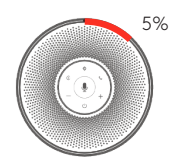

### **5. Технические характеристики**

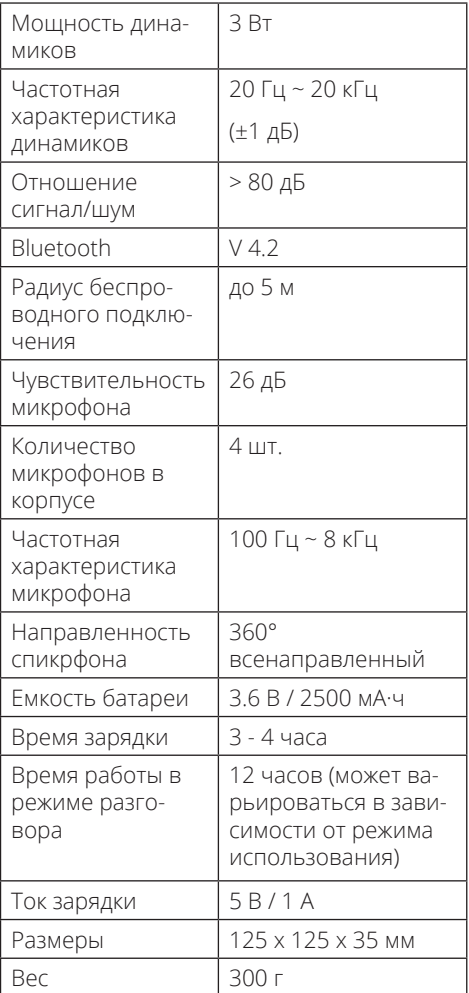

## **6. Примечания**

<span id="page-6-0"></span>Не устанавливайте устройство в местах, подверженных воздействию прямых солнечных лучей или огня.

При неправильной замене аккумулятора возникает опасность взрыва. Только инженеры нашей компании или наши сертифицированные сервисные центры могут заменить аккумулятор или выполнять ремонт данного оборудования.

Устройство и аксессуары должны эксплуатироваться и храниться в сухих, вентилируемых помещениях. Нужно избегать попадания воды, падения оборудования и перекрытия вентиляционных отверстий.

Чтобы защитить окружающую среду, положите отслужившие свой срок продукты в специально предназначенный сортировочный мусорный бак. Не допускается утилизация вместе с бытовыми отходами.

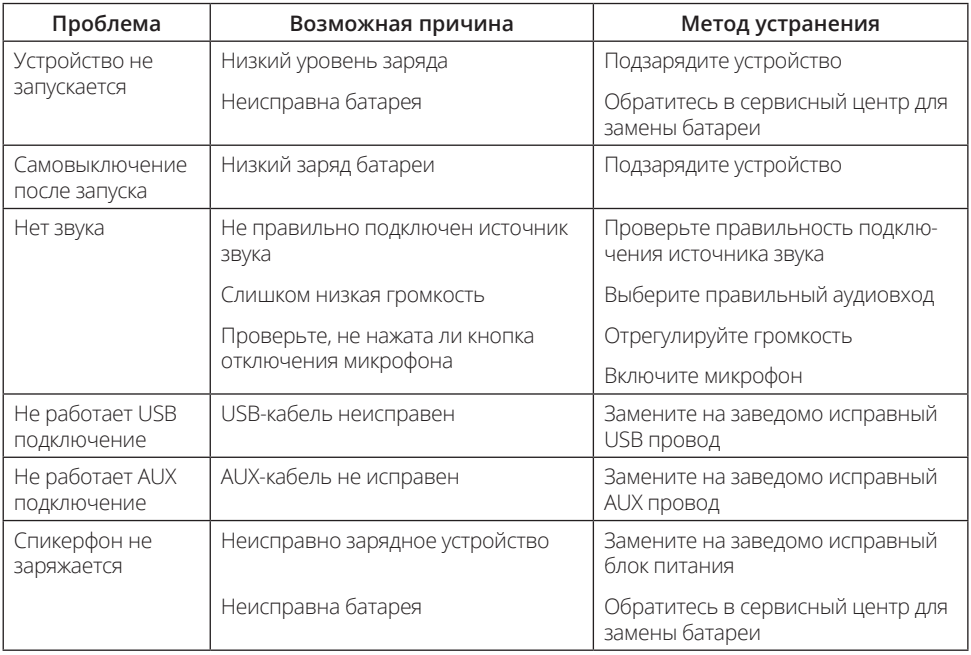

## **7. Возможные неисправности и способы их устранения**

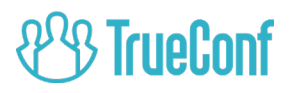

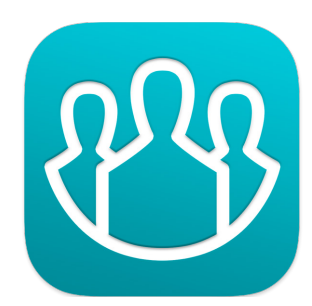

© 2020 TrueConf. Все права защищены. TrueConf и прочие торговые марки, использованные в данном руководстве, являются собственностью TrueConf или их собственников. Любые характеристики могут быть изменены без предупреждения.